#### **BAB IV**

#### **DESKRIPSI PEKERJAAN**

#### **4.1. Analisis**

Menganalisis sistem merupakan tahapan dalam menganalisis kebutuhankebutuhan sistem. Menurut Kendall & Kendall (2003: 13), perangkat atau teknik untuk menentukan kebutuhan sistem adalah dengan menggunakan diagram aliran data untuk menyusun daftar input, proses, dan output fungsi bisnis dalam bentuk grafik terstruktur. Dari diagram aliran data, dikembangkan suatu kamus data berisikan daftar seluruh item data yang digunakan dalam sistem beserta spesifikasinya berupa tipe data atau constraintnya.

Menganalisis kebutuhan sistem dapat pula dilakukan dengan melakukan teknik wawancara guna mendapatkan informasi penting lainnya seperti tujuan di masa mendatang. Jenis informasi berupa perilaku, atau sikap- sikap, keyakinan dan karakteristik beberapa orang utama dalam organisasi yang bisa terpengaruh oleh sistem yang diajukan atau dari yang sudah ada, bisa didapatkan melalui penggunaan kuesioner (Kendall & Kendall, 2003: 167). Dengan menggunakan kuesioner, dapat mengukur apa yang ditemukan dalam wawancara dan untuk menentukan seberapa luas atau terbatasnya sentiment yang diekspresikan dalam suatu wawancara.

#### **4.2. Identifikasi Masalah**

Secara garis besar permasalahan yang diidentifikasi pada sistem ini yaitu pencatatan surat masuk ke kecamatan Sukolilo harus ditulis secara manual dan sebanyak 2 kali yaitu di dalam buku besar dan selanjutnya diketik di excel. Selain itu, banyak bukti fisik surat yang hilang saat pengarsipan. Semua surat masuk harus segera diberikan ke camat untuk diberikan disposisi dan dilanjutkan ke bagian yang bersangkutan, sehingga surat tersebut bisa langsung ditanggapi. Tetapi, camat memiliki beberapa keperluan diluar kantor sehingga surat yang sudah diterima oleh staff kepegawaian tidak bisa langsung diperiksa dan ditanggapi.

**4.3. Spesifikasi Aplikasi** 

.

- Perancangan dari Aplikasi Surat Masuk Berbasis Web pada Kecamatan Sukolilo ini harus dapat:
- a. Mengolah dan menampilkan data Pegawai.
- b. Mengolah dan menampilkan data Jabatan
- c. Mengolah dan menampilkan data Golongan.
- d. Mengolah dan menampilkan data Bagian. $\begin{array}{c} \mathsf{S} \cup \mathsf{R} \mathsf{A} \mathsf{B} \mathsf{A} \mathsf{Y} \mathsf{A} \end{array}$
- e. Mengolah dan menampilkan tipe surat.
- f. Mengolah dan menampilkan data surat masuk.
- g. Mengolah dan menampilkan disposisi surat.
- h. Mengolah dan menampilkan laporan surat masuk berdasarkan periode waktu tertentu.

#### **4.4. Lingkungan Operasi**

Untuk mengembangkan aplikasi sesuai dengan spesifikasi kebutuhan, dibutuhkan lingkungan operasi sebagai berikut :

a. Sistem Operasi Windows

Sistem operasi ini dipilih karena dibutuhkan suatu component Windows XP, Vista atau Windows 7.

b. Notepad++

*4.5. Document Flow* 

Notepad++ digunakan sebagai pengolah bahasa pemrogramananya karena didalam Aplikasi Surat Masuk ini menggunakan bahasa pemrograman PHP. c. MySQL

MySQL digunakan karena cocok dengan pemrog

*Document flow* memuat hasil analisis yang dibuat berdasarkan hasil *survey* pada Kecamatan Sukolilo Surabaya. *Document flow*, menggambarkan seluruh proses yang berhubungan dalam kegiatan penerimaan surat masuk*,* secara manual sebelum adanya aplikasi terkomputerisasi yang akan dirancang sekarang ini.

#### **a.** *Document Flow* **Transaksi Surat Masuk**

Pada Gambar di bawah ini menjelaskan tentang bagaimana surat masuk dan diteruskan ke pegawai secara manual, yang dimulai dari bagian staff kepegawaian menerima surat masuk. Selanjutnya, staff kepegawaian mencatat semua hal penting dalam surat seperti urutan surat masuk, nomor surat, perihal surat, sifat surat, tanggal surat, dan tanggal surat diterima. Setelah mencatat di

buku catatan, maka staff kepegawaian membuat disposisi yang nantinya diberikan ke camat supaya diisi surat tersebut ditujukan ke bagian apa dan siapa. Setelah dari camat, disposisi dan surat tadi diberikan ke sekretaris camat untuk diperiksa ulang dan juga sekretaris camat bisa menambah isi disposisi. Setelah dari sekretaris camat, maka staff kepegawaian harus mencatat di buku catatan untuk mengisi disposisi. Sehingga dalam catatan tersebut berisi tentang identitas surat lengkap dengan isi disposisi dari camat hingga kasubbag umum dan kepegawaian. Setelah disposisi ditambahkan dalam buku catatan, surat akan diberikan ke bagian atau pegawai yang bersangkutan. Untuk lebih jelasnya ditunjukkan pada Gambar

**INSTITUT BISNIS DAN INFORMATIKA** ko SURABAYA

4.1.

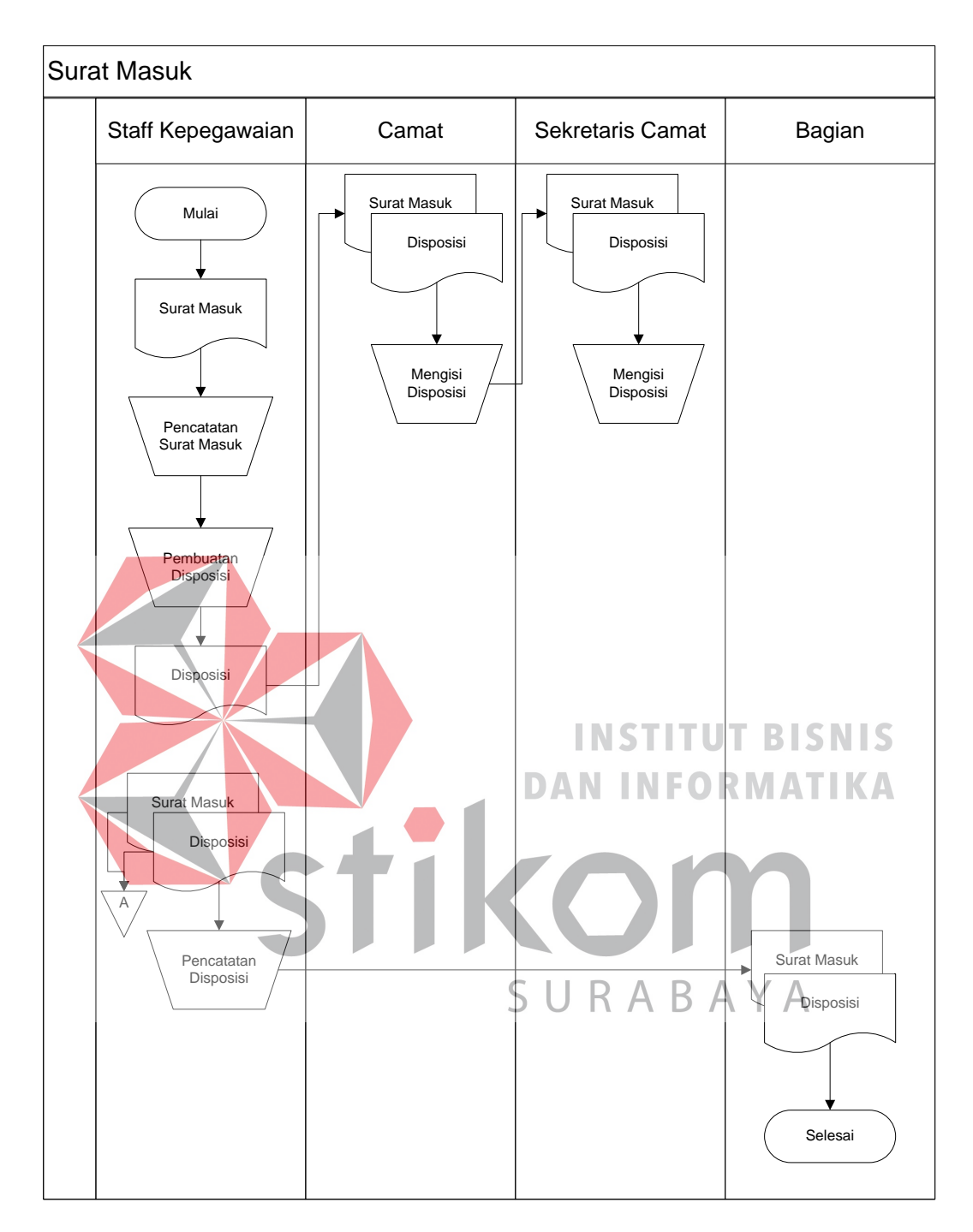

Gambar 4. 1 *Document Flow* Transaksi Penerimaan Surat Masuk

## *4.6. System Flow*

*System flow* memuat hasil analisis yang dibuat berdasarkan hasil survey ke Kecamatan Sukolilo. *System flow* menggambarkan seluruh proses, yang

berhubungan dalam kegiatan penerimaan surat masuk*,* secara terkomputerisasi yang akan dirancang sekarang ini.

## *a. System Flow* **Transaksi Penerimaan Surat Masuk**

*System flow* Transaksi Surat Masuk di bawah ini memuat hasil analisis yang dibuat berdasarkan hasil survey pada Kecamatan Sukolilo Surabaya. Untuk lebih jelasnya dapat di lihat pada gambar 4.2.

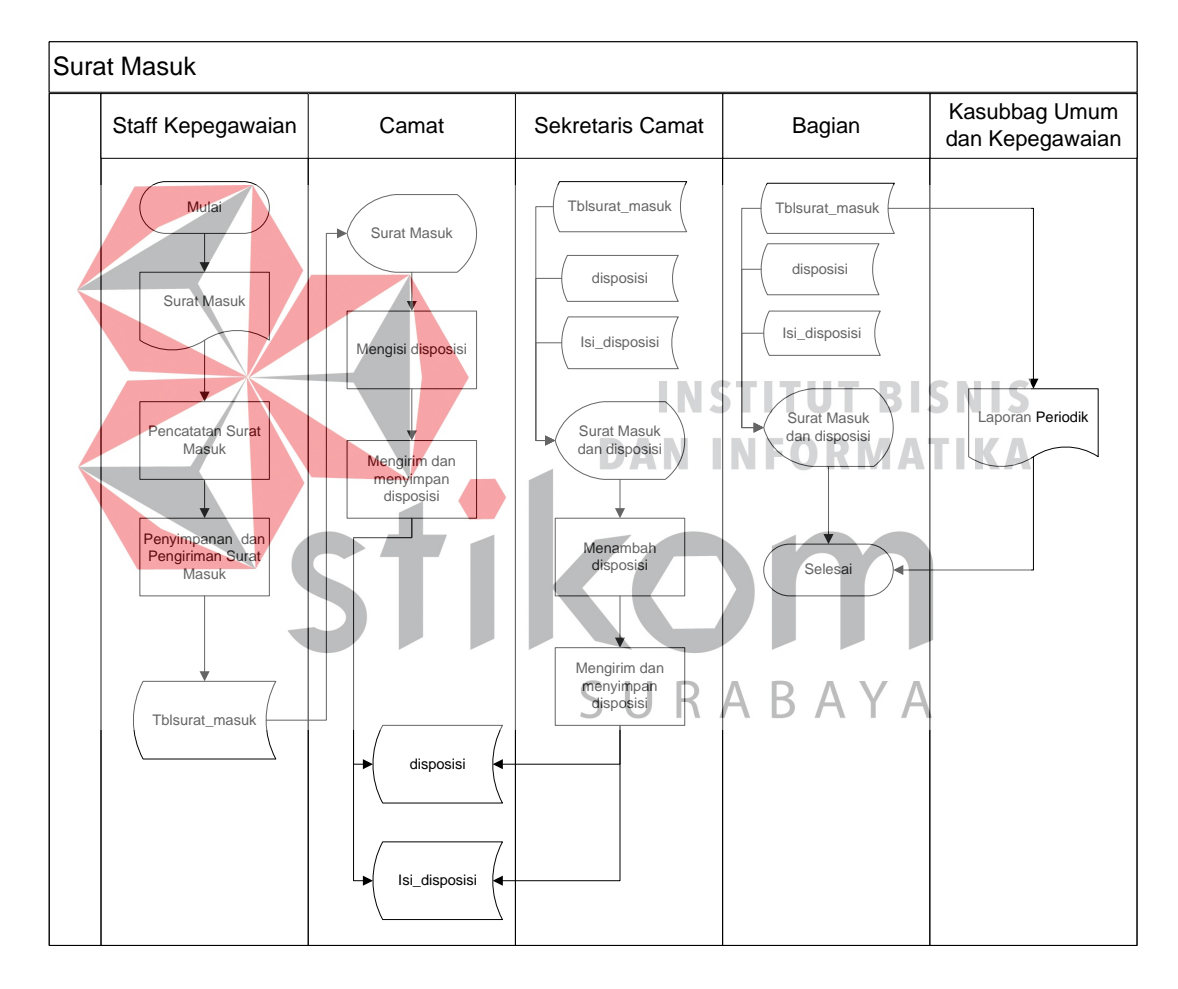

Gambar 4. 2 *System flow* Transaksi Surat Masuk

Pada Gambar 4.2 di atas menjelaskan tentang *sistem flow* transaksi surat masuk. Surat masuk pada Kecamatan Sukolilo akan diterima oleh staff kepegawaian yang nantinnya akan di *scan* langsung oleh staff kepegawaian. Setelah surat tersebut di *scan* makan staff kepegawaian akan mencatat semua data surat pada aplikasi. Staff kepegawaian juga akan meng*upload soft file* surat tersebut. Setelah detail surat dicatat maka staff kepegawaian akan menyimpan data tersebut. Data surat tadi akan masuk ke camat untuk diperiksa dan diberikan disposisi supaya tersebut ditindak lanjuti. Setelah camat memberikan disposisi, sekretaris camat akan memeriksa surat tersebut dan sekretaris camat bisa menambahkan disposisi sesuai yang dibutuhkan. Setelah diberi disposisi dan disimpan, maka surat tersebut akan langsung masuk ke pegawai dan pegawai bisa menindak lanjuti surat tersebut.

*b. System Flow* **Master Pegawai**

*System flow* Master Pegawai di bawah ini memuat hasil analisis yang dibuat berdasarkan hasil survey pada Kecamatan Sukolilo Surabaya. Untuk lebih TUT **BISNIS** jelasnya dapat di lihat pada gambar 4.3.

![](_page_6_Figure_3.jpeg)

Gambar 4. 3 *System flow* Master Pegawai

Pada Gambar 4.3 di atas menjelaskan tentang *Sytem Flow* Master Pegawai. Master pegawai disini berfungsi untuk menyimpan semua data pegawai Kecamatan Sukolilo. *System flow* ini akan menjelaskan staff kepegawaian menambah, mengubah, dan menghapus data pegawai.

## *c. System Flow* **Master Jabatan**

*System flow* Master Jabatan di bawah ini memuat hasil analisis yang dibuat berdasarkan hasil survey pada Kecamatan Sukolilo Surabaya. Untuk lebih jelasnya dapat di lihat pada gambar 4.4.

![](_page_7_Figure_3.jpeg)

Gambar 4. 4 *System flow* Master Jabatan

Pada Gambar 4.4 diatas menjelaskan tentang *Sytem Flow* Master Jabatan. Master Jabatan disini berfungsi untuk menyimpan semua data jabatan pegawai Kecamatan Sukolilo. *System flow* ini akan menjelaskan staff kepegawaian menambah, mengubah, dan menghapus data jabatan. Data jabatan ini akan digunakan sebagai *foreign key* pada tabel pegawai.

## *d. System Flow* **Master Golongan**

*System flow* Master Golongan di bawah ini memuat hasil analisis yang dibuat berdasarkan hasil survey pada Kecamatan Sukolilo Surabaya. Untuk lebih jelasnya dapat di lihat pada gambar 4.5.

![](_page_8_Figure_3.jpeg)

Gambar 4. 5 *System flow* Master Golongan

Pada Gambar 4.5 diatas menjelaskan tentang *Sytem Flow* Master Golongan. Master Golongan disini berfungsi untuk menyimpan semua data golongan pegawai Kecamatan Sukolilo. *System flow* ini akan menjelaskan staff kepegawaian menambah, mengubah, dan menghapus data golongan. Data golongan ini akan digunakan sebagai *foreign key* pada tabel pegawai.

## *e. System Flow* **Master Bagian**

*System flow* Master Bagian di bawah ini memuat hasil analisis yang dibuat berdasarkan hasil survey pada Kecamatan Sukolilo Surabaya. Untuk lebih jelasnya dapat di lihat pada gambar 4.6. Master Bagian Staff Kepegawaian Mulai Tidak Tidak Mengisi Data<br>Ya Mengubah Data ? A S B Δ Ya Mengubah data bagian Menghapus data bagian Input id\_bagian dan bagian Input bagian

![](_page_9_Figure_3.jpeg)

Gambar 4. 6 *System flow* Master Bagian

Pada Gambar 5.1 diatas menjelaskan tentang *Sytem Flow* Master Bagian. Master Bagian disini berfungsi untuk menyimpan semua data bagian pegawai Kecamatan Sukolilo. *System flow* ini akan menjelaskan staff kepegawaian menambah, mengubah, dan menghapus data bagian. Data bagian ini akan digunakan sebagai *foreign key* pada tabel pegawai.

## *f. System Flow Master* **Tipe Surat**

*System flow* Master Bagian di bawah ini memuat hasil analisis yang dibuat berdasarkan hasil survey pada Kecamatan Sukolilo Surabaya. Untuk lebih jelasnya dapat di lihat pada gambar 4.7. **Master Tipe Surat SNIS** Staff Kepegawaian

![](_page_10_Figure_3.jpeg)

Gambar 4. 7 *System flow* Master Tipe Surat

Pada Gambar 4.7 diatas menjelaskan tentang *Sytem Flow* Master Tipe Surat. Master Tipe Surat disini berfungsi untuk menyimpan semua data Tipe Surat. *System flow* ini akan menjelaskan staff kepegawaian menambah, mengubah, dan menghapus data tipe surat. Data tipe surat ini akan digunakan sebagai *foreign key* pada tabel surat masuk.

#### **4.7. Diagram Jenjang**

Diagram jenjang berfungsi untuk memperjelas alur proses menjadi lebih teratur dan jelas. Diagram jenjang aplikasi Surat Masuk Berbasis Web pada Kecamatan Sukolilo Surabaya dapat dilihat pada Gambar 4.8.

![](_page_11_Picture_3.jpeg)

![](_page_12_Figure_0.jpeg)

Pada Gambar 4.8 diatas memaparkan tentang proses dan sub proses aplikasi surat masuk berbasis web. Terdapat lima proses utama yaitu proses pengolahan master, proses pengiriman surat, pengisian disposisi, penerimaan surat, proses pembuatan laporan.

Pada proses pengolahan master terdapat lima sub proses yaitu master pegawai, master golongan, master jabatan, master bagian, dan master tipe surat*.*  Kemudian pada proses pengiriman surat masuk terdapat tiga sub proses yaitu *login* pegawai, pencatatan surat masuk, dan menyimpan surat masuk.

Pada proses pengisian disposisi terdapat dua sub proses yaitu proses login camat, dan isi disposisi. Kemudian terdapat proses penerimaan surat oleh pegawai dan juga pembuatan laporan yang akan diberikan ke kasubbag umum dan **INSTITUT BISNIS** kepegawaian Kecamatan Sukolilo. **DAN INFORMATIKA** 

Pada Gambar 4.9 menjelaskan context diagram dari Aplikasi Surat Masuk Berbasis Web pada Kecamatan Sukolilo Surabaya. Context diagram sistem ini terdiri dari 5 entitas, yaitu entitas Staff Kepegawaian, Pegawai, Kasubbag Umum dan Kepegawaian, Sekretaris Camat, dan Camat. Lima entitas tersebut memberikan input data dan menerima output data yang diperlukan.

**4.8. Constext Diagram** 

![](_page_14_Figure_0.jpeg)

laporan surat masuk.

![](_page_15_Figure_0.jpeg)

Gambar 4. 10 *Data Flow Diagram Level* 0

#### **4.10. Data Flow Diagram level 1 (DFD level 1)**

#### **4.10.1. DFD Level 1 Maintenance Data Pelanggan**

Pada Gambar 4.11 menjelaskan DFD level 1 dari Aplikasi Surat Masuk Berbasis Web pada Kecamatan Sukolilo Surabaya. Pada DFD level 1 Pengolahan Master ini, terdapat lima macam proses. Pertama adalah proses *input* data pegawai dan *update* data pegawai, kedua adalah proses *input* data golongan dan *update* data golongan, ketiga adalah proses *input* data jabatan dan *update* data jabatan, keempat adalah proses *input* data bagian dan *update* data bagian, dan yang kelima adalah proses input data tipe surat dan *update* data tipe surat.s

![](_page_16_Figure_3.jpeg)

Gambar 4. 11 *Data Flow Diagram Level 1* Data Pelanggan

## **4.10.2. DFD Level 1 Pembuatan Tagihan Pembayaran Pelanggan**

Pada Gambar 4.12 menjelaskan DFD level 1 dari Aplikasi Surat Masuk Berbasis Web pada Kecamatan Sukolilo Surabaya. Pada DFD level 1 proses penngiriman surat ini, terdapat tiga macam proses. Pertama adalah proses login pegawai, proses yang kedua adalah proses ppencatatan surat, dan proses yang ketiga yaitu menyimpan surat masuk.

![](_page_17_Figure_0.jpeg)

Gambar 4. 13 *Data Flow Diagram* Level 1 proses pengisian disposisi

*Conceptual Data Model* (CDM) dapat dilihat pada Gambar 4.14.

![](_page_18_Figure_2.jpeg)

Gambar 4. 14 *Conceptual Data Model (CDM)*

Pada Gambar 4.14 menjelaskan tentang Conceptual Data Model (CDM) yang terdiri dari sembilan tabel yang saling berhubungan dari Aplikasi Surat Masuk Berbasis Web pada Kecamatan Sukolilo Surabaya.

Pada CDM yang sudah dilampirkan terdapat 9 tabel yang sudah saling terhubung. Tabel-tabel tersebut antara lain tabel login, pegawai, jabatan, bagian, golongan, surat masuk, tipe surat, disposisi, dan isi disposisi. Untuk lebih jelasnya dapat dilihat pada CDM yang sudah dilampirkan.

## **4.12. Physical Data Model (PDM)**

![](_page_19_Figure_2.jpeg)

![](_page_19_Figure_3.jpeg)

Gambar 4. 15 *Physical Data Model (PDM)*

Pada Gambar 4.15 merupakan Physical Data Model (PDM) yang telah digenerate dari conceptual data model yang sebelumnya dari Aplikasi Surat Masuk Berbasis Web Pada Kecamatan Sukolilo Surabaya.

Pada PDM yang sudah dilampirkan terdapat 9 tabel yang sudah saling terhubung. Tabel-tabel tersebut antara lain tabel login, pegawai, jabatan, bagian, golongan, surat masuk, tipe surat, disposisi, dan isi disposisi. Untuk lebih jelasnya dapat dilihat pada PDM yang sudah dilampirkan.

![](_page_20_Figure_2.jpeg)

Sukolilo

Tabel 4. 1 Tabel Pegawai

| No             | <b>Nama Kolom</b> | <b>Tipe</b> | <b>Panjang Data</b> | <b>Constraint</b> |
|----------------|-------------------|-------------|---------------------|-------------------|
|                |                   | <b>Data</b> |                     |                   |
|                | <b>NIP</b>        | Character   | 18                  | Primary Key       |
| 2              | Nama              | Varchar     | 50                  | Not Null          |
| 3              | Alamat            | Text        |                     | Not Null          |
| $\overline{4}$ | Email             | Varchar     | 30                  | Not Null          |
| 5              | Id_jabatan        | Int         | 11                  | Foreign Key       |
| 6              | Id_golongan       | Int         | 11                  | Foreign Key       |
| $\tau$         | Id_bagian         | int         | 11                  | Foreign Key       |
| 8              | User              | Varchar     | 20                  | Foreign Key       |

2. Tabel Jabatan Nama Tabel : tblJabatan Primary Key : id\_jabatan Foreign Key : -Fungsi : Digunakan untuk menyimpan data jabatan.

Tabel 4. 2 Tabel Jabatan

![](_page_21_Picture_140.jpeg)

![](_page_21_Picture_141.jpeg)

4. Tabel Login

![](_page_21_Picture_142.jpeg)

| N <sub>0</sub> | <b>Nama Kolom</b> | <b>Tipe Data</b> | PanjangData   Constraint |                    |
|----------------|-------------------|------------------|--------------------------|--------------------|
|                | User              | Varchar          | 20                       | Primary Key        |
|                | <b>NIP</b>        | Varchar          | 18                       | <i>Foreign Key</i> |
| 3              | Password          | Varchar          | 20                       | Not Null           |
|                | Level             | 1nt              |                          | Not_Null           |

Tabel 4. 4 Tabel Login

# 5. Tabel Bagian

![](_page_22_Picture_226.jpeg)

![](_page_22_Picture_227.jpeg)

![](_page_22_Picture_228.jpeg)

![](_page_23_Picture_175.jpeg)

# 7. Tabel Tipe Surat

![](_page_23_Picture_176.jpeg)

![](_page_23_Figure_3.jpeg)

# Tabel 4. 8 Tabel Disposisi

![](_page_23_Picture_177.jpeg)

## 9. Tabel Isi Disposisi

![](_page_23_Picture_178.jpeg)

Fungsi : Digunakan untuk menyimpan isi disposisi yang digunakan

untuk mengisi disposisi.

![](_page_24_Picture_148.jpeg)

![](_page_24_Picture_149.jpeg)

## **4.14. Desain Input Output**

Dibawah ini terdapat desain dari program aplikasi Surat Masuk Berbasis Web pada Kecamatan Sukolilo dan akan dijelaskan bagaimana cara menggunakan program ini nantinya.

**a. Desain Form Login**

# **INSTITUT BISNIS**

Pada saat menjalankan Aplikasi Surat Masuk Berbasis Web pada Kecamatan Sukolilo Surabaya pertama kali yang akan tampil adalah *form login*  seperti dibawah ini, dan pada *form login* dibawah ini terdapat kolom yang digunakan untuk mengisi *username* dan *password* dan apabila sudah benar maka fitur-fitur pada aplikasi ini akan terbuka sesuai dengan *user* yang login. Untuk lebih jelasnya dapat dilihat pada gambar 4.16.

![](_page_24_Picture_150.jpeg)

Gambar 4. 16 Desain *Form Login*

#### **b. Desain Form Data Master Pegawai**

*Form* ini berfungsi untuk menyimpan data Pegawai. Untuk lebih jelasnya bisa dilihat pada gambar 4.17.

![](_page_25_Picture_65.jpeg)

Setiap pegawai mempunyai NIP yang berbeda. Data Pegawai ini nantinya digunakan untuk menyimpan semua data pribadi pegawai dan juga menyimpan surat yang akan ditujukan ke pegawai pada bagian masing-masing.

## **c. Desain Form Data Master Golongan**

*Form* ini berfungsi untuk menyimpan data Golongan yang id golongan dan nama golongan. Untuk lebih jelasnya bisa dilihat pada gambar 4.18.

![](_page_26_Picture_105.jpeg)

Gambar 4. 18 Desain *Form* Data Master Golongan

Pada *form* ini ditampilkan id golongan yang akan ter*generate* secara otomatis dan *unique* serta data golongan yang sudah pernah di*input*kan juga akan ditampilkan. **INSTITUT BISNIS d. Desain Form Data Master Jabatan** *Form* ini berfungsi untuk menyimpan data jabatan yang mempunyai id jabatan generate. Untuk lebih jelasnya bisa dilihat pada gambar 4.19. Admin Panel<br>Aplikas Supat Rastik B A Y A Kepegawaian -Master Jabatan Data Jabatan Tambah Data Show  $\boxed{10}$   $\bullet$  entries Search: Li Jabatan  $\|\cdot\|$  Aksi **No**  $11$ Kepala SKPD  $\mathcal{L}% _{0}\left( t\right) \equiv\mathcal{L}_{0}\left( t\right) \equiv\mathcal{L}_{0}\left( t\right) \equiv\mathcal{L}_{0}\left( t\right) \equiv0$ Staff Kesekretariatan  $\mathcal{L}_{\mathcal{A}}$  $\mathcal{L}$ Staff SKPD  $\overline{\mathbf{3}}$ Staff Kepegawaian × Showing 1 to 4 of 4 entries Previous 1 Next

Gambar 4. 19 Desain *Form* Master Jabatan

Pada *form* ini ditampilkan id jabatan yang akan ter*generate* secara otomatis dan *unique* serta data jabatan yang sudah pernah di*input*kan juga akan ditampilkan.

#### **e. Desain Form Data Master Bagian**

*Form* ini berfungsi untuk menyimpan data bagian pegawai yang mempunyai id pegawai secara generate. Untuk lebih jelasnya bisa dilihat pada gambar 4.20.

![](_page_27_Picture_3.jpeg)

Gambar 4. 20 Desain *Form* Master Bagian

Pada *form* ini ditampilkan id bagian yang akan ter*generate* secara otomatis dan *unique* serta data bagian yang sudah pernah di*input*kan juga akan ditampilkan.

## **f. Desain Form Data Master Tipe Surat**

*Form* ini berfungsi untuk menyimpan data tipe surat yang mempunyai id tipe surat secara generate. Untuk lebih jelasnya bisa dilihat pada gambar 4.21.

![](_page_28_Picture_75.jpeg)

Gambar 4. 21 Desain *Form* Master Tipe Surat

![](_page_28_Picture_2.jpeg)

Gambar 4. 22 Desain *Form* Transaksi Surat Masuk

Pada *form* ini nomor surat di*input*kan secara manual oleh admin atau staff kepegawaian. Nomor surat harus sesuai dengan yang tertera dalam surat. Jenis surat dapat dipilih oleh admin. Admin juga harus mengupload file surat yang masuk pada Kecamatan Sukolilo.

### **h. Desain Form Isi Disposisi**

*Form* ini berfungsi untuk menyimpan data disposisi surat yang mempunyai id disposisi secara generate otomatis. Untuk lebih jelasnya bisa dilihat pada gambar 4.23

![](_page_29_Figure_3.jpeg)

Gambar 4. 23 Desain *Form* Isi Disposisi

Pada *form* ini ditampilkan nomor surat secara otomatis dan camat ataupun sekretaris camat bisa langsung mengisi disposisi surat ditujukan kepada siapa dan apa isi disposisi surat tersebut.

#### **i. Desain Form Transaksi Cetak Laporan**

*Form Laporan* ini berfungsi untuk menampilkan laporan surat masuk. Untuk lebih jelasnya bisa dilihat pada gambar 4.24

![](_page_30_Picture_2.jpeg)

Gambar 4. 24 Desain *Form* Cetak Laporan

Pada *form laporan* ini menampilkan semua laporan surat masuk. Laporan surat masuk ini di filter sesuai dengan periode yang di butuhkan *user.*

**4.15. Implementasi dan Pembahasan INSTITUT BISNIS** 

Implementasi dan pembahasan membahas bagaimana kerja praktik dilakasanakan pada Kecamatan Sukolilo Surabaya. Pada pembahasan berikutnya juga akan disertakan cara pemasangan implementasi sistem, instalasi program, serta penjelasan pemakaian dari aplikasi Surat Masuk Berbasis Web.

#### **4.16. Implementasi Sistem**

*Hardware* dan *software* yang dibutuhkan untuk menggunakan program Aplikasi Surat Masuk Berbasis Web pada Kecamatan Sukolilo Surabaya yaitu:

#### **1. Software Pendukung**

- a. Sistem Operasi Microsoft Windows 7 atau 8.
- b. Mozilla firefox atau Google chrome
- c. MySQL.

## **2. Hardware Pendukung**

- a. Komputer dengan *processor* Core i3 M 370 *@* 2.40 GHz atau lebih tinggi.
- b. Graphic Intel 32-bit dengan resolusi 1366 x 768 atau lebih tinggi.
- c. Memori RAM 2.00 GB atau lebih tinggi.

### **4.17. Penjelasan Pemakaian**

**a. Fitur Login** 

Proses implementasi ini dilakukan dengan tujuan menjelaskan penggunaan aplikasi di luar dari fungsi masing-masing *stakeholder*. Implementasi sistem non-fungsional meliputi menu *login,* menu master, *sub*-menu master dan dialog-dialog pada aplikasi. Adapun penjelasannya adalah sebagai berikut.

# **INSTITUT BISNIS DAN INFORMATIKA**

Aplikasi surat masuk berbasis web ini mengharuskan *user* untuk melakukan login agar dapat mengakses fitur aplikasi. Karena fitur-fitur pada aplikasi ini akan terbuka apabila *username* dan *password* yang dimasukkan sesuai dengan *username* dan *password* yang ada pada *database*. Untuk lebih jelasnya dapat dilihat pada Gambar 4.25.

![](_page_31_Picture_103.jpeg)

![](_page_31_Picture_104.jpeg)

Kolom *user*name diisi menggunakan NIP Pegawai, kolom password dapat diisi dengan pin pegawai yang dimiliki oleh masing-masing pegawai. Jika *user* berhasil *login* maka tampilan menu *user* akan sesuai dengan kriteria *user* tersebut. Untuk lebih jelasnya dapat dilihat pada Gambar 4.26.

![](_page_32_Figure_1.jpeg)

#### **b. Fitur Master Pegawai**

Form Master Layanan ini berfungsi untuk menyimpan data pegawai dengan 7 data yang harus diisi yaitu NIP, nama, alamat, email, jabatan, golongan, dan bagian. Pada form ini *user* dapat menambah data dan juga mengubah data layanan sesuai dengan yang dibutuhkan. Nama bagian, golongan, dan pangkat di isi berdasarkan data yang ada pada Kecamatan. Apabila ingin menyimpan atau menambah data pegawai ke dalam *database* maka tekan tombol simpan. Jika ingin batal mengisi data maka tekan tombol batal. Untuk lebih jelasnya dapat dilihat pada Gambar 4.27 dan Gambar 4.28.

![](_page_33_Picture_30.jpeg)

Gambar 4. 28 Fitur Update data Master Pegawai

Tampilan menu pada Gambar 4.28 di atas merupakan tampilan ketika *user* ingin mengubah data pegawai Kecamatan Sukolilo setelah menekan tombol edit dengan gambar **1995**. Semua *textbox* data pegawai terisi sesuai dengan data yang ada pada tabel *database.* Selanjutnya, *user* bisa mengubah data pegawai sesuai dengan yang dibutuhkan. Setelah data diubah, maka tekan tombol simpan dan data pada tabel pegawai pada *database* akan berubah

## **c. Fitur Master Jabatan**

![](_page_34_Picture_2.jpeg)

![](_page_34_Picture_73.jpeg)

Gambar 4. 29 Fitur Master Jabatan

![](_page_35_Picture_85.jpeg)

#### Gambar 4. 30 Fitur Update data Master Jabatan

Tampilan menu pada Gambar 4.30 di atas merupakan tampilan ketika *user* ingin mengubah data jabatan pegawai Kecamatan Sukolilo setelah menekan tombol edit dengan gambar . *Textbox* data jabatan terisi sesuai dengan data yang ada pada tabel *database.* Selanjutnya, *user* bisa mengubah data jabatan sesuai dengan yang dibutuhkan. Setelah data diubah, maka tekan tombol simpan dan data pada tabel jabatan pada *database* akan berubah.

## **d. Fitur Master Golongan**

 $\mathbf{L}$ 

**Contractor** 

# **INSTITUT BISNIS DAN INFORMATIKA**

Form Master Golongan ini berfungsi untuk menyimpan data master Golongan dengan 2 data yang harus diisi yaitu id\_golongan dan golongan. Untuk id\_golongan ter*generate* secara otomatis oleh sistem. *Pada* form ini *user* dapat menambah data dan juga mengubah data golongan sesuai dengan yang dibutuhkan. Apabila ingin menyimpan atau menambah data jabatan ke dalam maka tekan tombol simpan. Jika ingin batal mengisi data maka tekan tombol batal.Untuk lebih jelasnya dapat dilihat pada Gambar 4.31 dan Gambar 4.32.

![](_page_36_Picture_68.jpeg)

![](_page_36_Figure_1.jpeg)

![](_page_36_Figure_2.jpeg)

#### **e. Fitur Master Bagian**

Form Master Jenis Layanan ini berfungsi untuk menyimpan data master Jenis layanan dengan 2 data yang harus diisi yaitu id\_bagian dan bagian. Id\_bagian pada tabel ini di *generate* secara otomatis oleh sistem. Pada form ini *user* dapat menambah data dan juga mengubah data jenis layanan sesuai dengan yang dibutuhkan. Apabila ingin menyimpan atau menambah data jenis layanan ke dalam *database* maka tekan tombol simpan. Jika ingin batal mengisi data maka tekan tombol batal. Untuk lebih jelasnya dapat dilihat pada Gambar 4.33 dan Gambar 4.34.

![](_page_37_Figure_1.jpeg)

Gambar 4. 34 Fitur Update data Master Bagian

Tampilan menu pada Gambar 4.34 di atas merupakan tampilan ketika *user* ingin mengubah data bagian pegawai Kecamatan Sukolilo setelah menekan tombol edit dengan gambar . *Textbox* data bagian terisi sesuai dengan data yang ada pada tabel *database.* Selanjutnya, *user* bisa mengubah data bagian sesuai

dengan yang dibutuhkan. Setelah data diubah, maka tekan tombol simpan dan data pada tabel bagian pada *database* akan berubah.

## **f. Fitur Master Jenis Surat**

Form Master Jenis Surat ini berfungsi untuk menyimpan data master Jenis surat dengan 2 data yang harus diisi yaitu id\_tipe\_surat dan tipe\_surat. Id\_tipe\_surat akan di *generate* secara otomatis oleh sistem. Pada form ini *user* dapat menambah data dan juga mengubah data tipe surat sesuai dengan yang dibutuhkan. Apabila ingin menyimpan atau menambah data tipe layanan ke dalam *database* maka tekan tombol simpan. Jika ingin batal mengisi data maka tekan tombol batal. Untuk lebih jelasnya dapat dilihat pada Gambar 4.35 dan Gambar 4.36. **INSTITUT BISNIS Admin Panel** INFORMATIKA Aplikasi Surat Masuk Master Jenis Surat URABAY  $\varsigma$ Data Jenis Surat **Tambah Data**  $Show 10$  $\bullet$  entries Search ↓ Nama Jenis Surat  $\|\cdot\|$  Aksi  $\downarrow$ Surat Keterangan  $\mathcal{L}% _{0}\left( t\right) \equiv\mathcal{L}_{\mathcal{A}}\left( t\right) \equiv\mathcal{L}_{\mathcal{A}}\left( t\right) \equiv\mathcal{L}_{\mathcal{A}}\left( t\right) \equiv\mathcal{L}_{\mathcal{A}}\left( t\right) \equiv\mathcal{L}_{\mathcal{A}}\left( t\right) \equiv\mathcal{L}_{\mathcal{A}}\left( t\right) \equiv\mathcal{L}_{\mathcal{A}}\left( t\right) \equiv\mathcal{L}_{\mathcal{A}}\left( t\right) \equiv\mathcal{L}_{\mathcal{A}}\left( t\right) \equiv\mathcal{L}_{\mathcal{A}}\$ Surat Undangan  $\mathcal{L}_{\mathcal{A}}$  $\mathcal{L}$ 3 **Surat Perintah** Showing 1 to 3 of 3 entries  $1$  Next Previous

Gambar 4. 35 Fitur Master Jenis Surat

![](_page_39_Picture_84.jpeg)

Simpan Batal

Gambar 4. 36 Fitur Update data Master Jenis Surat

Tampilan menu pada Gambar 4.36 di atas merupakan tampilan ketika *user* ingin mengubah data jenis surat yang ada pada Kecamatan Sukolilo setelah menekan tombol edit dengan gambar . *Textbox* data jenis surat terisi sesuai dengan data yang ada pada tabel *database.* Selanjutnya, *user* bisa mengubah data jenis surat sesuai dengan yang dibutuhkan. Setelah data diubah, maka tekan tombol simpan dan data pada tabel tipe surat pada *database* akan berubah.

#### INSTITUT BISNIS **g. Fitur Transaksi Surat Masuk DAN INFORMATIKA**

Form Transaksi Surat Masuk ini berfungsi untuk menyimpan data transaksi surat masuk dengan 8 data yang harus diisi yaitu id\_surat, no\_surat, id\_tipe\_surat, tgl\_surat, tgl\_diterima, perihal, file, dan keterangan. Pada form ini *user* dapat menambah data dan juga mengubah data denda sesuai dengan yang dibutuhkan. pada form ini jenis surat diambil dari tabel tipe surat. Nama tipe surat dipilih menggunakan combobox yang nantinya sistem akan membaca id\_tipe\_surat. Apabila ingin menyimpan atau menambah data denda kedalam *database* maka tekan tombol simpan. Jika ingin batal mengisi data maka tekan tombol batal. Untuk lebih jelasnya dapat dilihat pada Gambar 4. 37.

![](_page_40_Picture_64.jpeg)

#### Gambar 4. 37 Fitur Transaksi Surat Masuk

Tampilan menu pada Gambar 4.37 di atas merupakan tampilan ketika user menyimpan data yang di isikan pada kolom textbox dan combobox, maka dengan otomatis ketika tombol simpan di tekan transaksi surat masuk yang ada pada database akan terisi. Pada form ini disediakan upload file yang digunakan untuk meng*upload soft file* surat yang berupa scan. File surat ini bisa berupa .pdf ataupun .jpg SURABAYA **h. Fitur Detail Surat** 

Form Transaksi Detail Surat ini berfungsi untuk melihat detail surat yang dikirimkan oleh staff kepegawaian kepada camat. Camat bisa melihat detail surat dan juga lampiran surat yang berupa *soft file.* Untuk sekretaris camat, sekretaris camat dapat melihat disposisi yang diberikan oleh camat. Pada form ini *user* dapat menambah disposisi atau mengisi disposisi sesuai dengan yang dibutuhkan. Untuk lebih jelasnya dapat dilihat pada Gambar 4.38.

![](_page_41_Picture_56.jpeg)

Gambar 4. 38 Fitur Detail Surat

# **i. Fitur Isi Disposisi**

# SNIS

Form Isi disposisi ini berfungsi untuk menyimpan data disposisi surat, untuk mengetahui surat tersebut akan diteruskan ke siapa untuk di tindak lanjuti. Pada form ini *user* dapat menambah data dan menampilkan juga data disposisi sesuai dengan yang dibutuhkan. Apabila ingin menyimpan atau menambah data disposisi ke dalam *database* maka tekan tombol simpan. Jika ingin membatalkan maka tekan tombol Batal. Pada form ini *user* diminta untuk mengisikan beberapa data yang di butuhkan untuk mengetahui siapa saja penerima surat ini dan juga apa isi disposisi yang diberikan oleh camat untuk pegawinya. Untuk lebih jelasnya dapat dilihat pada Gambar 4.39.

![](_page_42_Picture_60.jpeg)

Gambar 4. 40 Fitur Laporan Surat Masuk

## **k. Dialog verifikasi** *Login*

Sebelum dapat meng akses menu pada aplikasi, pengguna masuk terlebih dahulu pada halama *login* pengguna. Menu ini digunakan sebagai verifikasi pengguna aplikasi. Hal ini dilakukan dengan tujuan keamanan terhadap data.

Pengguna yang dapat menggukan aplikasi ini adalah semua pegawai Kecamatan Sukolilo Surabaya Username yang digunakan untuk masuk kedalam sistem adalah NIP Pegawai. Jika *user* salah dalam mengisi *username* dan *password* maka muncul notifikasi "*user*name atau *password* salah!" seperti pada Gambar 4.41.

Login Gagal! username/password salah!

Gambar 4. 41 Dialog *Login Error*

#### **l. Dialog Simpan Data**

Dialog simpan data digunakan untuk mengecek apakah data yang telah dicatat berhasil disimpan ke dalam aplikasi. Semua transaksi maupun master **INSTITUT BISNIS** memiliki dialog simpan data yang sama. NFORMATIKA Data Golongan berhasil disimpan! Gambar 4. 42 Dialog simpan Data **m. Dialog Ubah Data**   $\varsigma$ RABAYA

Dialog ubah data digunakan untuk mengecek apakah data yang telah disimpan sebelumnya dapat diubah kembali ke dalam aplikasi. Data yang dapat diubah pada aplikasi hanyalah data master.

Data Pegawai berhasil diubah!

Gambar 4. 43 Dialog ubah Data

## **n. Dialog Hapus Data**

Dialog hapus data digunakan untuk mengecek apakah data yang telah disimpan sebelumnya dapat dihapus dari aplikasi. Data yang dapat dihapus dari aplikasi adalah data bagian, golongan, tipe surat, jabatan, dan pegawai.

![](_page_44_Picture_2.jpeg)